<span id="page-0-1"></span>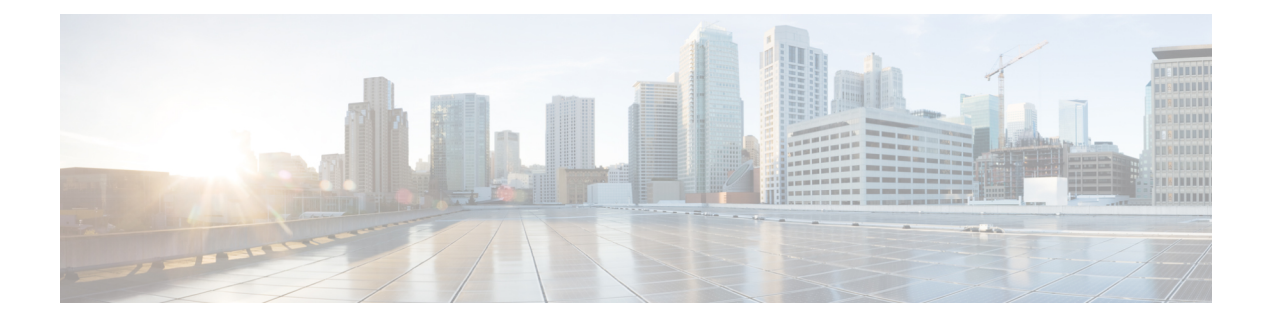

# **Set Threshold Rules**

This section explains how to customize alarms and events to suit your business needs.

- [Threshold](#page-0-0) Rules, page 1
- [Overview](#page-2-0) of Voice Call Grade Settings, page 3
- Add [Dynamic](#page-2-1) Syslogs, page 3
- Create [Custom](#page-4-0) Events, page 5
- [System,](#page-6-0) page 7

### <span id="page-0-0"></span>**Threshold Rules**

You can configure the devices to generate events when certain parameters cross predefined thresholds. You can perform the settings at **Event Customization** > **Threshold Rules**.

The threshold rules page contains two tabs—Basic and Advanced. The Basic tab lists the inline events in Cisco Prime Collaboration that you can raise or suppress.

The Advanced tab lists all the available events and also allows you to create custom events. To create custom events: click **Add Event**; select a cluster from the drop-down; enter the required details; and click **Save**.

On clicking the **Custom Threshold** in the Advanced tab, the Add Alert Settings page is displayed. Select the **Device Type**, **Cluster**, and click **Next**. In the Add Threshold Rules tab, enter the required details and click **Save**.

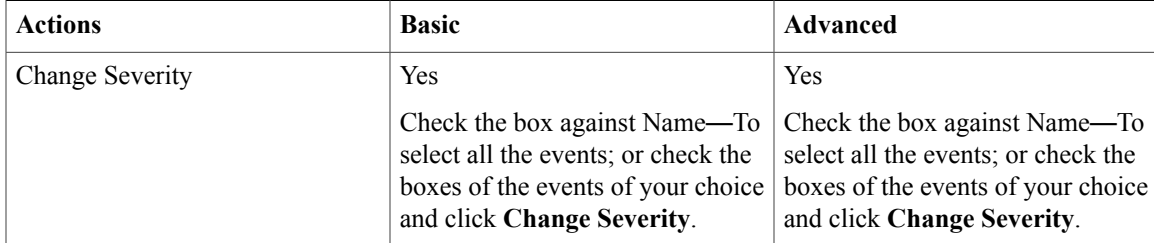

Apart from adding events and thresholds, you can also perform the actions mentioned in the table below:

 $\mathbf l$ 

T

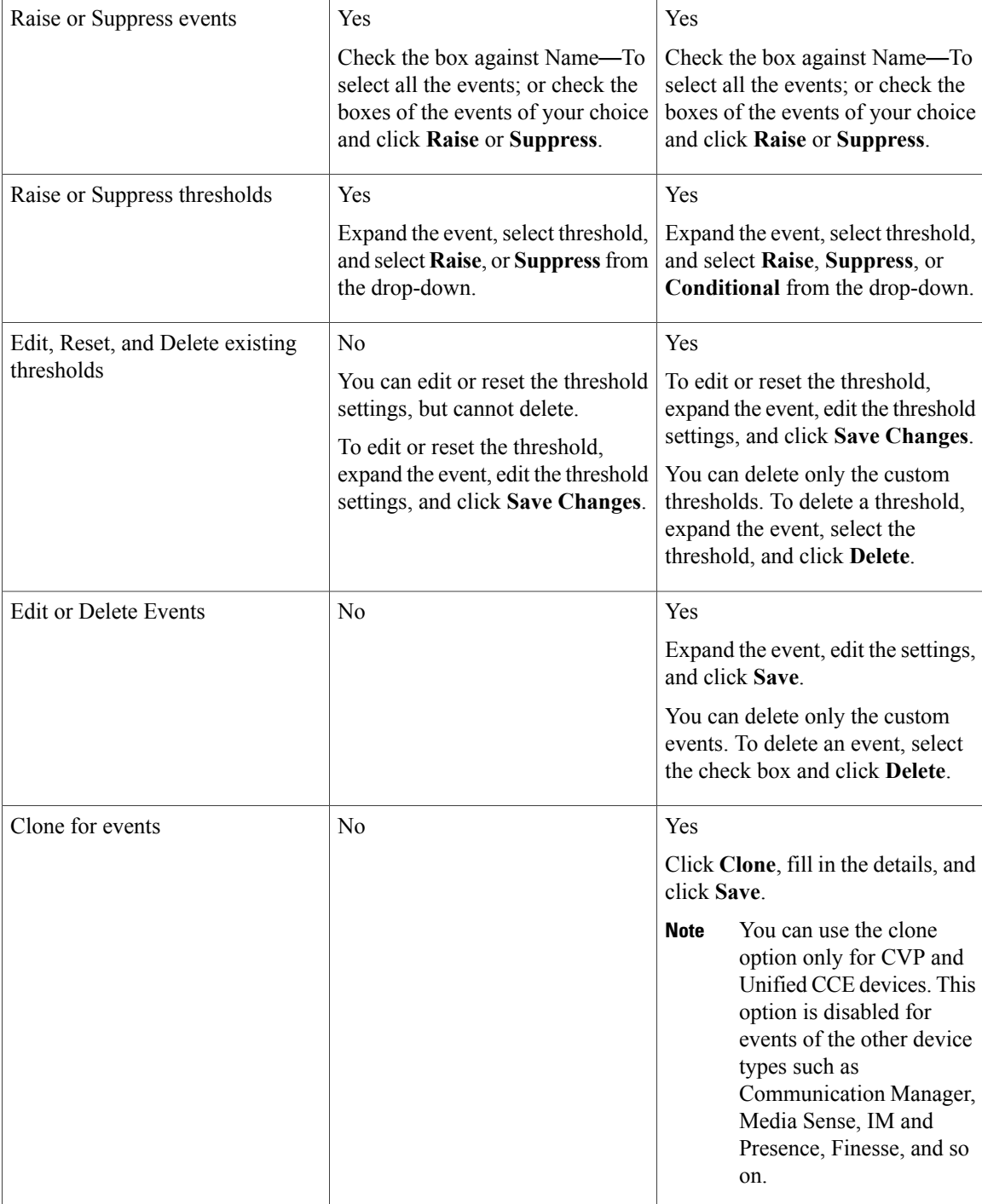

### <span id="page-2-0"></span>**Overview of Voice Call Grade Settings**

The voice quality grading is performed based on Severely Conceal Seconds Ratio (SCSR) (%). It helps you to get better call quality measurement throughout the entire call duration than MOS based grading. It also supports various audio codecs especially wide-band codec. For more information on MOS to SCSR(%) change, see Cisco Prime [Collaboration](http://www.cisco.com/c/en/us/products/collateral/cloud-systems-management/prime-collaboration/white-paper-c11-735409.html) Assurance and Analytics: Grade VoIP Calls for Efficiency and Reliability [White](http://www.cisco.com/c/en/us/products/collateral/cloud-systems-management/prime-collaboration/white-paper-c11-735409.html) Paper.

The call is categorized as long call/short call based on duration of call. If the duration of the call is greater than or equal to 20 seconds then it is long call and the duration of the call is less than 20 seconds then it is short call.

You can update the threshold value for long call SCSR (%) and short call SCSR (%). The threshold settings for short call SCSR (%) and long call SCSR (%) are different. The following table details the available call grades:

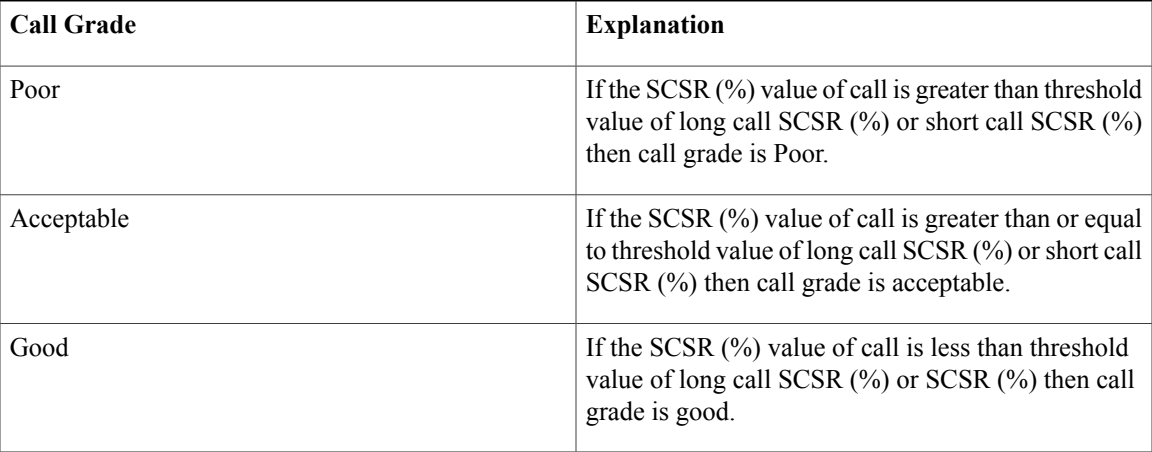

To configure the threshold settings for long call SCSR (%) or short call SCSR (%), choose **CDR Analysis Settings** > **Configure Voice Call Grade** and enter the threshold values in the appropriate fields. If you want to reset the threshold values to default settings, click **Reset to Default**.

## <span id="page-2-1"></span>**Add Dynamic Syslogs**

Cisco Prime Collaboration enables you to add unsupported syslogs. You must get the exact syslog details from the device before you use the syslog in Cisco Prime Collaboration; for example, you must enter the exact syslog name. The syslog name you enter is taken as the event name.

You can set the severity and the time by which the syslog must be cleared.

We recommend that you do not add:

- Syslogs that are likely to create an excessive load on Cisco Prime Collaboration due to a possible flood of syslogs
- more than 20 syslogs
- special characters like dollar (\$), vertical bar (|), tilde (~) in **Notes for Email**

To add syslogs:

#### **Step 1** Choose **Event Customization** > **Syslog Rules**.

#### **Step 2** Click **Add**.

The New Syslog Event window is displayed. Enter the following:

- Syslog Name
- Event Description
- Event Severity
- Event Clear Interval

#### **Step 3** (Optional) Check the **Raise Event for Each Occurrence** check box. Use this option judiciously. Cisco Prime Collaboration raises an event for each syslog. If syslogs are raised with unique details each time, this is a feasible option.

#### **Step 4** Click **Save**.

You can:

- Use the **Edit** option to change the event name, severity, and check or uncheck the **Raise Event for Each Occurrence** check box.
- Customize the syslog name or event severity. To do this, go to the Event Customization page. See the Set [Threshold](#page-0-1) Rules, on page 1 for details.

#### **Example**

In this example, Cisco Prime Collaboration raises an alarm for the syslog *12E800E*, triggered from a Cisco Unified Intelligent Contact Management (ICM) Enterprise, when you stop or recycle the Cisco CTI OS server

Enter the following values:

- Syslog Name 12E800E
- Event Description ICM Event
- Event Severity Critical
- Event Clear Interval 24

This is an example for syslog message, which is raised when an endpoint that has previously registered with Cisco Unified Communications Manager has unregistered:

<190>761628: Apr 21 2014 22:11:24.260 UTC : %UC\_CALLMANAGER-6-**EndPointUnregistered**: %[Device name=SEP44E4D94499EE][Device IP address=10.17.196.34][Protocol=SIP][Device type=493][Device description=SEP44E4D94499EE - 70012][Reason Code=8][IPAddressAttributes=0][LastSignalReceived=SIPRegisterInd][CallState=70012-active10][App ID=Cisco CallManager][Cluster ID=cucm-sj-cluster1][Node ID=cucm-sj-sub1]: An endpoint has unregistered

Here, the syslog name is EndPointUnregistered.

## <span id="page-4-0"></span>**Create Custom Events**

You can create custom alerts and also include the threshold and alert trigger parameters. See [Custom](#page-4-1) Event [Parameters](#page-4-1) for details about the parameters.

To create custom alerts:

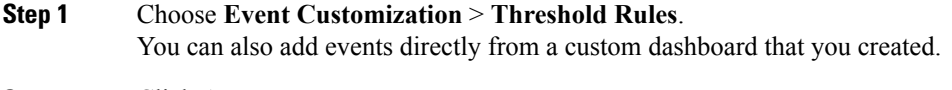

### **Step 2** Click **Add Event**.

- **Step 3** In the New Performance Counter Event page:
	- a) Specify the cluster and the server.
	- b) Select the counter from the Available Counters drop-down list.
	- c) Add a description and the recommended action. This is optional.
	- d) Specify the threshold values, duration and frequency, and the schedule for monitoring.
	- e) Click **Save**.
	- The threshold rules that are created for any performance counter for a device, are saved in the database. This generates the alarms when the counter value violates any of the threshold conditions defined in the threshold rule. For information on the purge policies, see Purge [Policies](cpco_b_cisco_prime_collaboration_business_11_6_chapter_010110.pdf#unique_130). **Note**

### <span id="page-4-1"></span>**Custom Event Parameters**

Table describes the parameters you can specify for the custom alert.

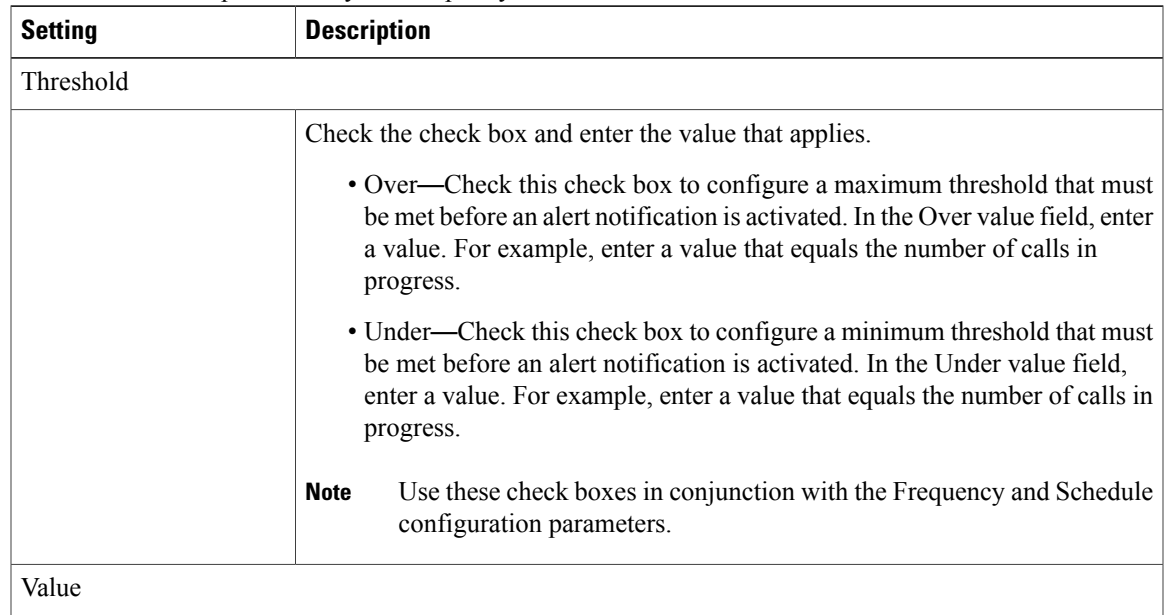

 $\mathbf l$ 

I

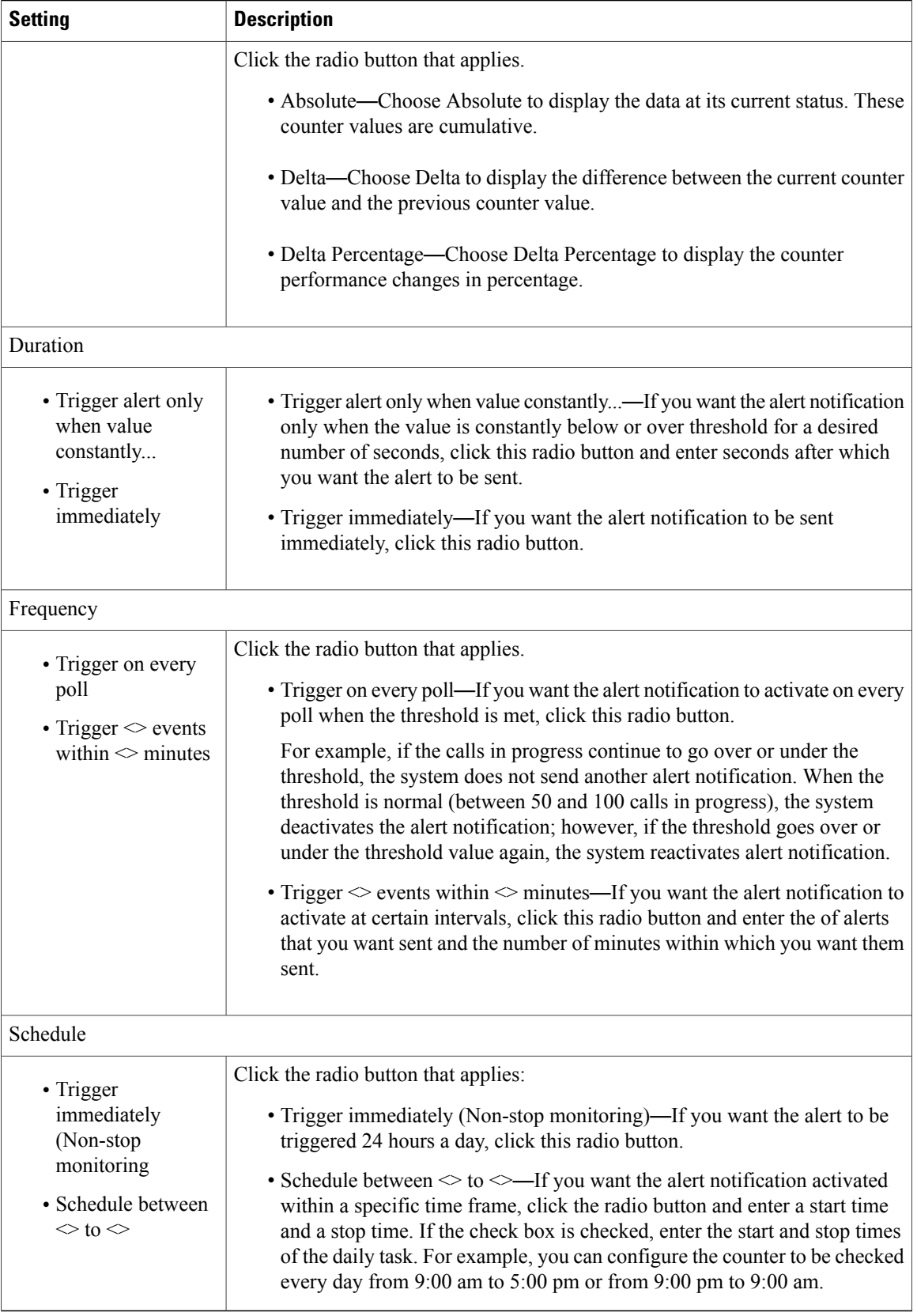

### <span id="page-6-0"></span>**System**

Г

You can view all the predefined alarms and events of Cisco Prime Collaboration in **Event Customization** > **System**.

System tab displays the following information:

- **Name**
- **Category**
- **Status**
- **Severity**
- **Default Severity**
- **Notes for Email**

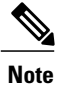

You can add additional information about events or alarms in **Notes for Email** and the note should not

exceed 1000 characters. You can also edit or delete the note in **Notes for Email** using **Edit** or **Delete** link. When you edit the note, keep minimum of one character in the **Notes for Email**. This additional information is sent as email notification.

We do not recommend you to add special characters like dollar  $(\$)$ , vertical bar  $($ ), and tilde  $($   $\sim)$  in **Notes for Email**.

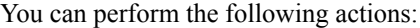

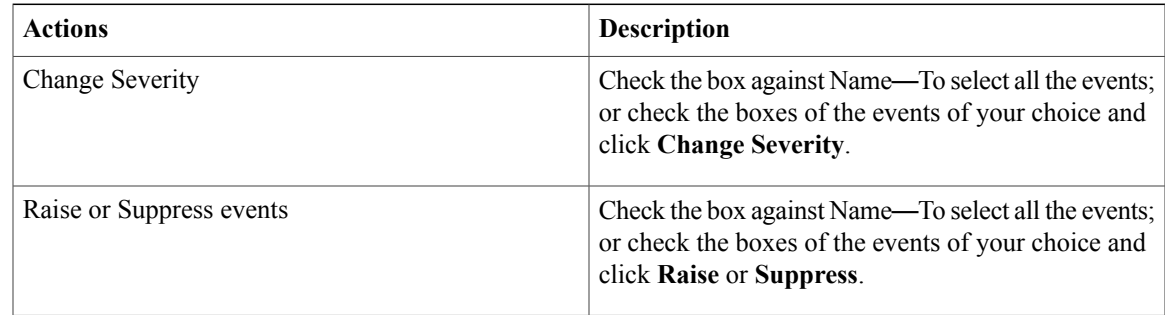

 $\mathbf l$ 

I